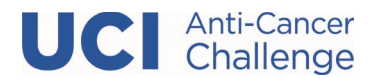

## **STEP 1- Login to your Participant Center**

# **STEP 2- On your Participant Center home page and click "Email" tab to access the Email functionality.**

#### **MANAGE YOUR FUNDRAISING**

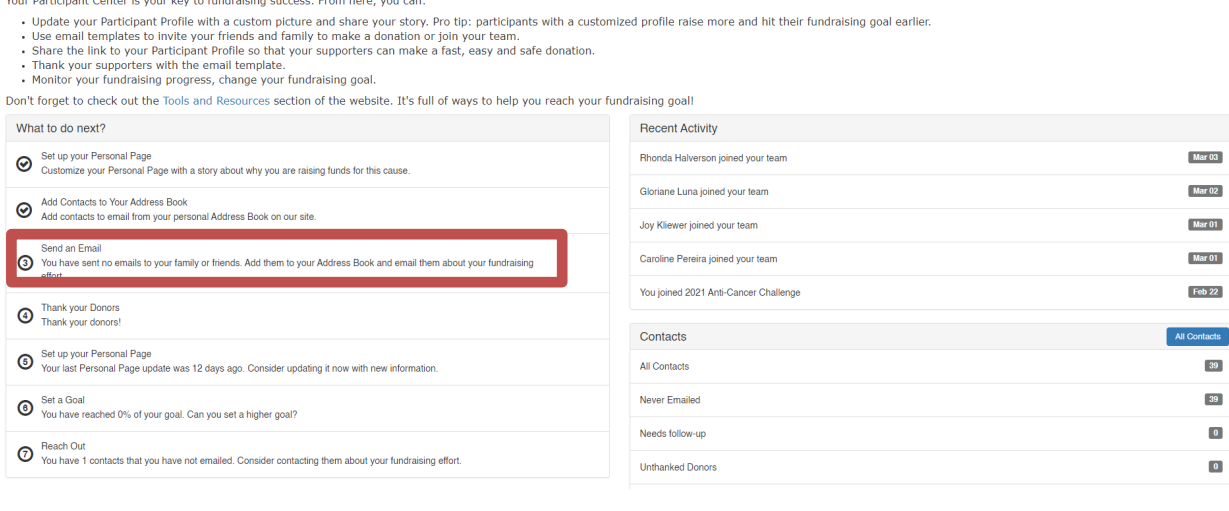

**STEP 3-Select an email message template from the drop down or choose a blank message to start from scratch**

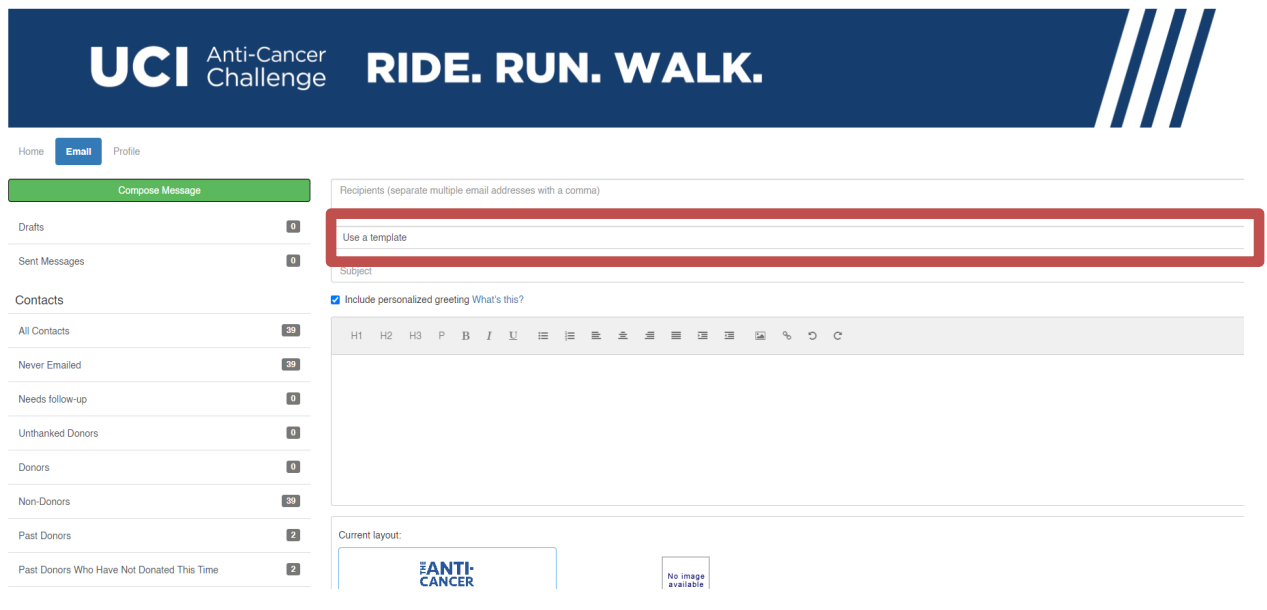

Page | 1

 $39<sup>°</sup>$ 39  $\bullet$  $\begin{array}{|c|} \hline \textbf{0} \end{array}$ 

UCI Anti-Cancer Challenge 714-456-7171 **[anti-cancerchallenge@uci.edu](mailto:anti-cancerchallenge@uci.edu)**

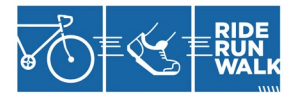

## **STEP 4- Compose your message**

You can edit the SUBJECT line and the text in the BODY of the page. In our templates, you can just enter your personalized information before you're ready to send. Otherwise, feel free to start from scratch and change all of the message to meet your specific needs.

# *Include a Personal Greeting*

If you are sending this message in bulk to all of your contacts or a specific group, click the "Include personalized greeting". This includes a default salutation and the first name of each recipient listed in the To line of an email message (for example, Dear Pat). If the recipient is not already a contact within your address book, the word "Friend" will display with the salutation instead. *Note: If you select to include the personalized greeting in your message, do not manually type in a greeting as well. (That is, you do not want the message to start with two lines that say "Dear Sue" or a "Dear Sue" line followed immediately by a "Hey Sue" line.)*

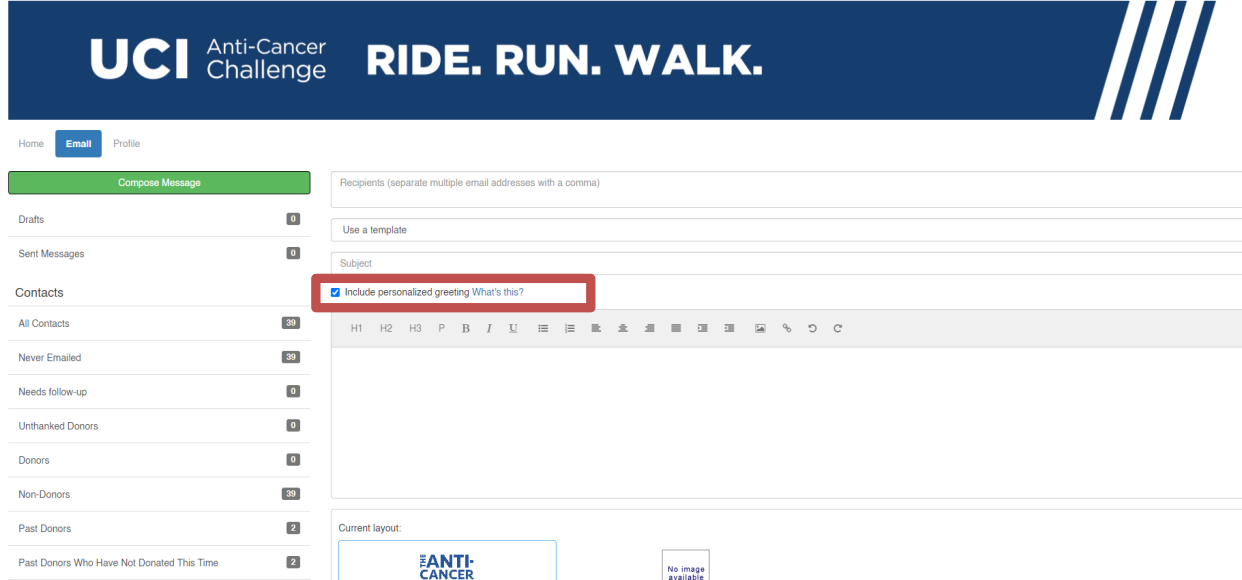

Be sure to put your name in the closing. You don't have to worry about pasting the URL to your fundraising page as that populates automatically upon sending the email. Click **Preview & Send**.

## **STEP 6- Final Preview**

You have a final opportunity to preview your message as it will appear to your email recipients. If you would like to make changes, click **CLOSE** step to go back and make edits. Otherwise, click **SEND** at the bottom of the page to complete the email process and send your message.

Page | 2

UCI Anti-Cancer Challenge 714-456-7171 **[anti-cancerchallenge@uci.edu](mailto:anti-cancerchallenge@uci.edu)**